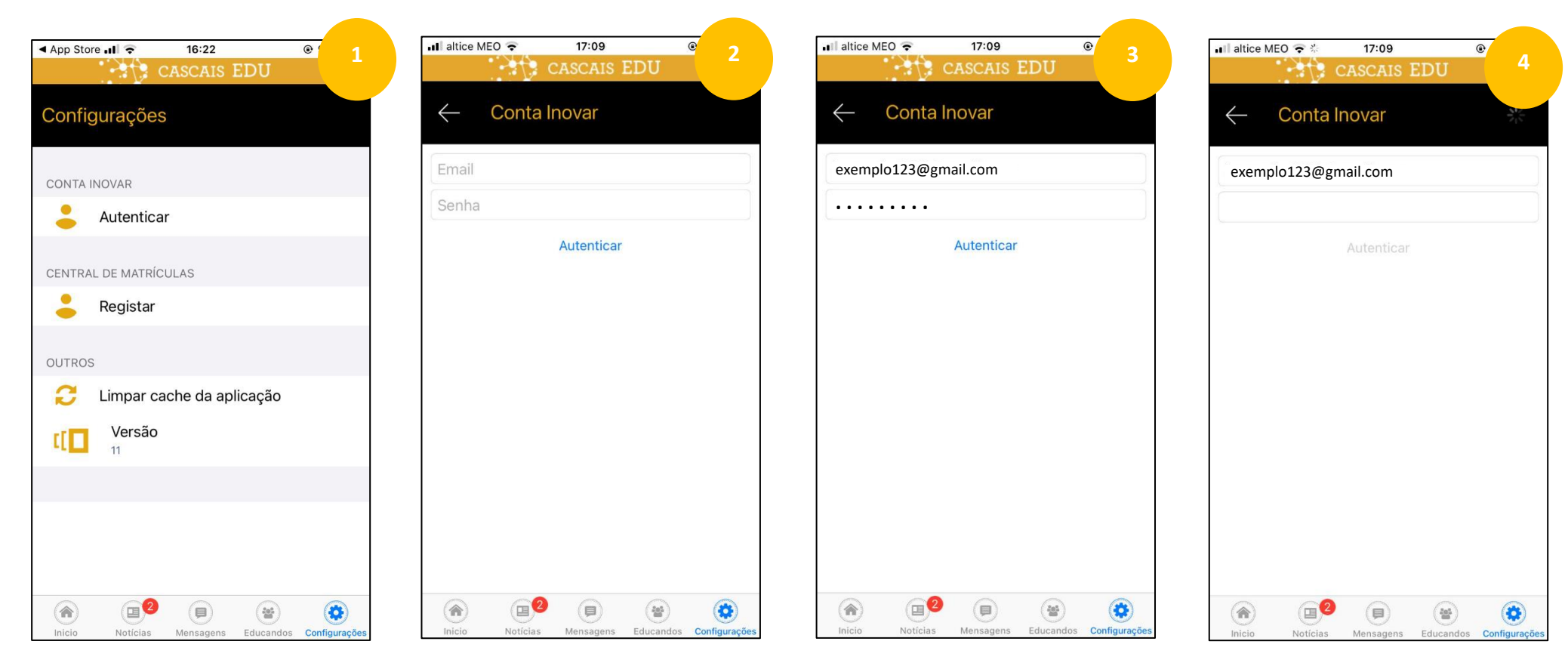

Página «Configurações» I Clique em Autenticar Iniciar autenticação via Conta Inovar

Introduza o seu email + senha e prossiga para Autenticar Aguarde este passo